# **2022年度入学者用ガイダンス資料**

2022/4/1 ※2022/4/4 更新

#### **◎ 「英語」の履修にかかわる重要情報**

- 1. 英語のレベル分けとクラス指定 共通テストの結果等により英語Ⅰ (General English Skills 1) のクラス指定と、レベル分け (A,B,C)を行います。
- 2. 英語Ⅰ履修情報について

Web学生システムのメッセージで、履修情報、英語I (General English Skills 1) の指定クラ ス(履修登録できるクラス)、レベルをお知らせします。また、これらの情報は英語教育開発 センター事務室窓口でも配付しますので、いずれかの方法で確認してください。

3. 英語の授業開始日について 英語の授業は他の授業と同様に4月11日(月)より始まります。

4.指定クラス「英語Ⅰ(General English Skills 1)」の履修について**※【4月4日変更】**

英語Ⅰ(GES 1)は一般的な英語の基本的なスキルを高めることを目的とする授業です。 統一テキストを使用する週1回の対面式授業と、自習形式のE-ラーニングを組み合わせ た英語授業です。

**指定クラスは、Web学生システムのメッセージまたは英語教育開発センター事務室窓 口でお知らせします。ので、確認の上、各自で履修登録してください。 指定クラスの 履修登録は、あらかじめ英語教育開発センターで行いますので、履修登録画面に反映さ れていることを確認してください。**

なお、他の外国語の履修、単位認定制度の活用、選択科目の履修などの理由で、英語 Ⅰ (General English Skills 1)の履修を希望しない場合<del>、履修登録は不要です。</del>履修登録を キャンセルしてください。

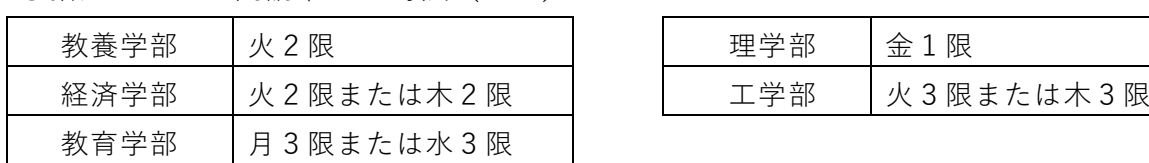

●指定クラスの開講曜日・時限 (GES)

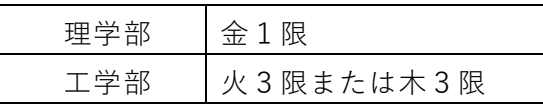

#### ●学期毎の開講科目と履修登録時期

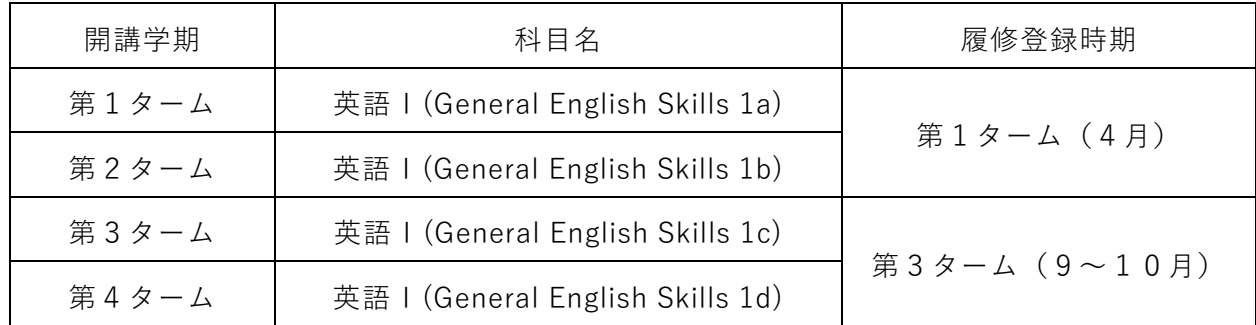

5.選択科目の履修について

英語Ⅰは基本的に指定クラスで履修しますが、下表のようにレベルに応じた、それぞ れ特徴のある選択科目があります。これらの科目は、英語Ⅰ(General English Skills 1)の 代替として、または英語Ⅰ(General English Skills 1)に加えて履修することが可能です。 なお、選択科目については、同一科目名の科目を重複して履修することはできません。

選択科目には人数制限があり、定員を超過した場合には抽選を行います。第1タームと第2ター ムの授業はともに第1ターム初回授業の翌日(土日祝を除く)午前9時までに履修登録してください。 また、第3タームと第4タームの授業はともに第3ターム初回授業の翌日(土日祝を除く)午前9時ま でに履修登録してください。抽選結果は締め切り日の翌日(土日祝を除く)までに、全学講義棟2号館 1階の英語関係掲示板及びWeb教務システムのメッセージでお知らせします。詳細はシラバスで確認 してください。

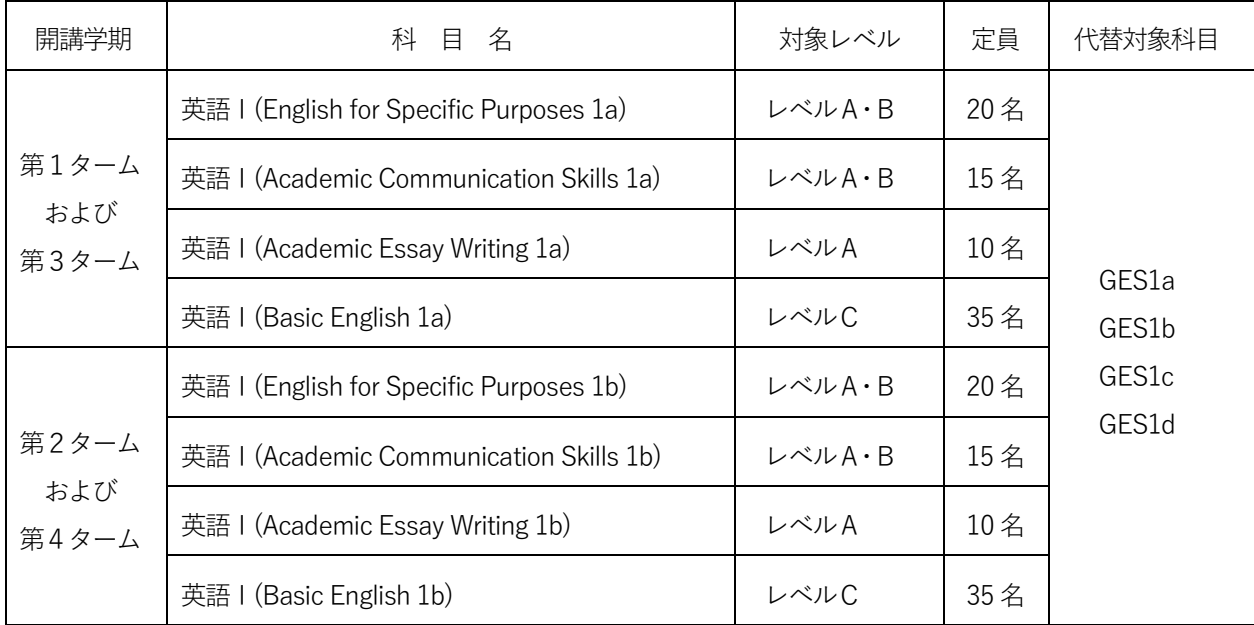

※General English Skills をGES と記載しています。

GES の選択科目は GES1a,b,c,d のいずれにも替えることができます。

# **[選択科目の授業内容]**

それぞれの授業の内容については、かならずシラバスで確認してください。

#### English for Specific Purposes (ESP) 1

特定の学術的なテーマを取り上げます。英語による講義を通して内容を理解するにとどまらず、学生の積 極的な参加によって学術的英語スキルを向上させることを目的とした双方向的授業です。(週2 回授業)

#### Academic Communication Skills (ACS) 1

TOEFL iBT や IELTS のスピーキングのセクションに重点を置いた訓練を行うとともに、口頭発表など、 留学先の大学でのアカデミックな活動に問題なく参加できるコミュニケーション能力を養成します。(週 2 回授業)

#### Academic Essay Writing (AEW) 1

TOEFL iBT や IELTS のライティングのセクションを視野に入れた訓練を通して、留学先の大学でのレポ ート、論文執筆などで十分に力を発揮できるよう指導します。(週2 回授業)

#### Basic English (BE) 1

習熟度が低い学生を対象に、英語の基礎から徹底的に訓練する授業です。(週1 回授業+E ラーニング)

## 6.外国語科目に関する卒業要件単位

外国語科目の卒業要件単位は、学部により取り扱いが異なりますので、所属学部の履 修案内の該当箇所を確認してください。英語スキル教育科目群の卒業要件単位は、英語 Ⅰが4単位、英語Ⅱが4単位、合計8単位が標準です。

7.その他

外国語科目の「英語スキル教育科目群」の履修については、所属学部で配付されている履修案内に記 載されていますので、必ず確認してください。

# 英語E**-**ラーニング簡易マニュアル(**GES1**・**AES2**・**BE1/2** の受講者のみ)

# ■注意

- ① 学習期限等、対面授業及び E-ラーニングの重要情報については、Web シラバス及び Web 学生シ ステムのメッセージを参照してください。別途、詳細マニュアルも教務システムで送付します。
- ② E-ラーニング受講のための ID とパスワードは、授業開始週の直前辺りに Web 学生システムの メッセージで連絡されますので、確認してください。分からない場合は E ラーニング担当教員 まで問い合わせて下さい。
- ③ Microsoft Edge は非対応です。別のブラウザをご利用ください。
- ④ システムの仕様上、期限の延長はできません。学習期限間際は学習者が E-ラーニングシステム に多くアクセスしているため、教材の動作が遅くなる場合があり、期限内に学習が完了できな い可能性があります。早めに終わらせられるように頑張ってください。

担当教員 横山悟 E-mail: [syokoyama@mail.saitama-u.ac.jp](mailto:syokoyama@mail.saitama-u.ac.jp)

# ■**Academic Express3** にアクセスしてログインする方法

- 1. ブラウザを起動し、<https://saitama-u.supereigo.com/> にアクセスしてください。
- 2.ユーザーID とパスワードを入力して「ログイン」ボタンをクリックします。
- 3.利用規約を読んだら「同意する」ボタンをクリックします(初回のみ)。
- 4.初めてログインした際に、設定画面においてパスワードの変更を求められることがあります。 変更したパスワードは忘れないようにしてください。メールアドレスを設定しておくと、パス ワードを忘れたときに自分で再設定が可能です。もしメールアドレスを設定せずにパスワード を忘れてしまった場合は、担当教員の横山まで連絡してください。 E-mail: [syokoyama@mail.saitama-u.ac.jp](mailto:syokoyama@mail.saitama-u.ac.jp)
- 5.単位取得に関係するのは、画面左側のメニューにある **Selected Training** と **Test Bank** です。 ■Selected Training にターム毎に課題が課されますので、期限内に学習してください。完了 率によって、単位評価点数が最大で 20%分、加点されます。

\*なお、同じ教材でも **Training Bank** から学習すると成績評価の対象となりません。

■Test Bank に、各ターム末辺りに期限の指定がある mini-test が課されます。期限外は画面 に表示されません。シラバスや Web 学生システムのメッセージを見逃さないように注意し てください。スコアに応じて、単位評価点数が最大 5%分、加点されます。mini-test は、テ スト後にスコアは表示されますが正解・解説は表示されません。

## ■学習相談、パソコン相談

課題についての疑問、学習方法についての相談、パソコントラブルが発生した場合などは、英語 教育開発センターE ラーニング担当教員横山まで連絡してください。教員の研究室は教育機構棟2 階にあります。オフィスアワーを利用できる他、メールにて相談することもできます。

オフィスアワーの日時についての情報:[http://park.saitama-u.ac.jp/~syokoyama/](http://park.saitama-u.ac.jp/%7Esyokoyama/) 担当教員 横山悟 E-mail: [syokoyama@mail.saitama-u.ac.jp](mailto:syokoyama@mail.saitama-u.ac.jp)